# Auth-proxy Authentication Inbound (Cisco IOS防火牆 — 路由器/交換機和NAT)配置示例

### 目錄

[簡介](#page-0-0) [必要條件](#page-0-1) [需求](#page-0-2) [採用元件](#page-0-3) [慣例](#page-0-4) [設定](#page-1-0) [網路圖表](#page-1-1) [組態](#page-1-2) [驗證](#page-3-0) [疑難排解](#page-3-1) [相關資訊](#page-3-2)

### <span id="page-0-0"></span>簡介

此示例配置最初阻止從外部主機到內部網路上所有裝置的流量,直到使用身份驗證代理執行瀏覽器 身份驗證。授權後,從伺服器向下傳遞的訪問清單(permit tcp|ip|icmp any any)將動態條目新增到訪 問清單116,該清單臨時允許從外部PC訪問內部網路。

**注意:**本文中使用的AAA配置也適用於執行Cisco IOS®軟體的Catalvst<sup>交</sup>換器。

### <span id="page-0-1"></span>必要條件

### <span id="page-0-2"></span>需求

本文件沒有特定需求。

#### <span id="page-0-3"></span>採用元件

本文中的資訊係根據以下軟體和硬體版本:

- Cisco IOS 軟體版本 12.2.23
- 思科3640路由器

本文中的資訊是根據特定實驗室環境內的裝置所建立。文中使用到的所有裝置皆從已清除(預設 )的組態來啟動。如果您的網路正在作用,請確保您已瞭解任何指令可能造成的影響。

<span id="page-0-4"></span>慣例

請參閱[思科技術提示慣例以瞭解更多有關文件慣例的資訊。](//www.cisco.com/en/US/tech/tk801/tk36/technologies_tech_note09186a0080121ac5.shtml)

### <span id="page-1-0"></span>設定

本節提供用於設定本文件中所述功能的資訊。

註:使用[Command Lookup Tool\(](//tools.cisco.com/Support/CLILookup/cltSearchAction.do)僅[供已](//tools.cisco.com/RPF/register/register.do)註冊客戶使用)可獲取本節中使用的命令的詳細資訊。

#### <span id="page-1-1"></span>網路圖表

本檔案會使用以下網路設定:

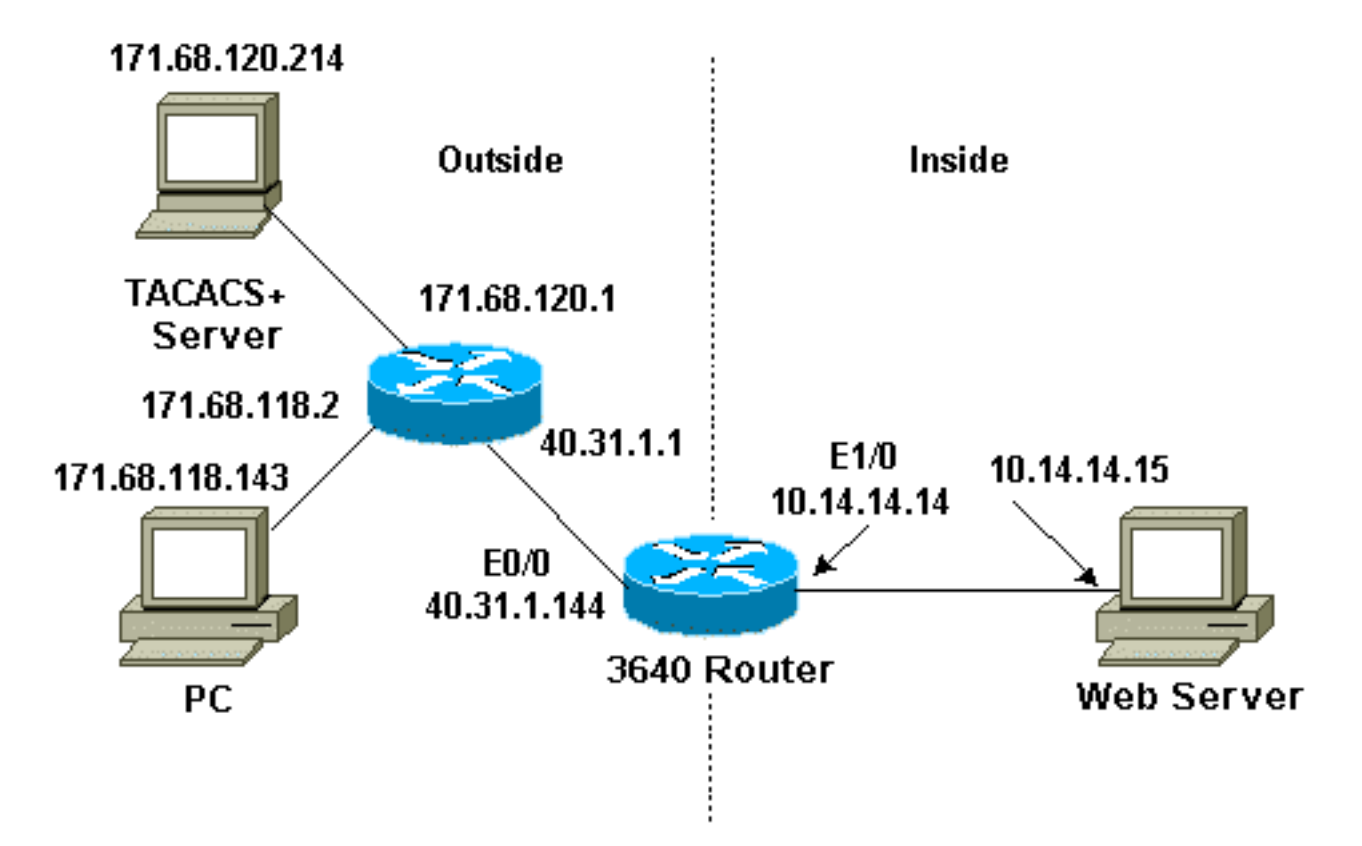

#### <span id="page-1-2"></span>組態

本檔案會使用以下設定:

● 思科3640路由器

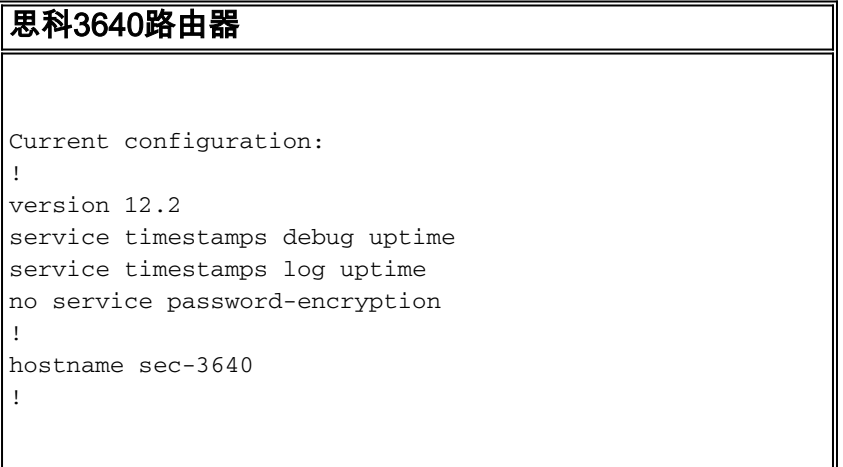

```
aaa new-model
aaa group server tacacs+ RTP
 server 171.68.120.214
!
aaa authentication login default group RTP none
aaa authorization exec default group RTP none
aaa authorization auth-proxy default group RTP
enable secret 5 $1$pqRI$3TDNFT9FdYT8Sd/q3S0VU1
enable password ww
!
ip subnet-zero
!
ip inspect name myfw cuseeme timeout 3600
ip inspect name myfw ftp timeout 3600
ip inspect name myfw http timeout 3600
ip inspect name myfw rcmd timeout 3600
ip inspect name myfw realaudio timeout 3600
ip inspect name myfw smtp timeout 3600
ip inspect name myfw sqlnet timeout 3600
ip inspect name myfw streamworks timeout 3600
ip inspect name myfw tftp timeout 30
ip inspect name myfw udp timeout 15
ip inspect name myfw tcp timeout 3600
ip inspect name myfw vdolive
ip auth-proxy auth-proxy-banner
ip auth-proxy auth-cache-time 10
ip auth-proxy name list_a http
ip audit notify log
ip audit po max-events 100
!
interface Ethernet0/0
 ip address 40.31.1.144 255.255.255.0
ip access-group 116 in
 ip nat outside
ip auth-proxy list_a
 no ip route-cache
 no ip mroute-cache
 speed auto
 half-duplex
 no mop enabled
!
interface Ethernet1/0
 ip address 10.14.14.14 255.255.255.0
 ip nat inside
 ip inspect myfw in
 speed auto
 half-duplex
!
!--- Interfaces deleted. ! nat pool outsidepool
40.31.1.50 40.31.1.60 netmask 255.255.255.0 ip nat
inside source list 1 pool outsidepool ip nat inside
source static 10.14.14.15 40.31.1.77 ip classless ip
route 0.0.0.0 0.0.0.0 40.31.1.1 ip route 171.68.118.0
255.255.255.0 40.31.1.1 ip route 171.68.120.0
255.255.255.0 40.31.1.1 no ip http server !
access-list 116 permit tcp host 171.68.118.143 host
40.31.1.144 eq www
access-list 116 deny tcp host 171.68.118.143 any
access-list 116 deny udp host 171.68.118.143 any
access-list 116 deny icmp host 171.68.118.143 any
```

```
access-list 116 permit icmp any any
access-list 116 permit tcp any any
access-list 116 permit udp any any
dialer-list 1 protocol ip permit
dialer-list 1 protocol ipx permit
!
tacacs-server host 171.68.120.214
tacacs-server key cisco
!
line con 0
 transport input none
line aux 0
line vty 0 4
 password ww
!
end
```
<span id="page-3-0"></span>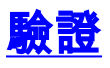

發出debug指令之前,請先參閱<u>有關Debug指令的重要資訊</u>。

請參閱<u>[驗證代理疑難排解](//www.cisco.com/en/US/products/sw/secursw/ps1018/products_tech_note09186a0080093f52.shtml)</u>以瞭解指令和疑難排解資訊。

# <span id="page-3-1"></span>疑難排解

目前尚無適用於此組態的具體疑難排解資訊。

## <span id="page-3-2"></span>相關資訊

- [Cisco IOS 防火牆](//www.cisco.com/en/US/products/sw/secursw/ps1018/tsd_products_support_series_home.html?referring_site=bodynav)
- [安全和VPN技術支援](//www.cisco.com/en/US/tech/tk583/tsd_technology_support_category_home.html?referring_site=bodynav)
- [技術支援與文件 Cisco Systems](//www.cisco.com/cisco/web/support/index.html?referring_site=bodynav)